## **3 ways to add source files:**

**Editing sources:** 

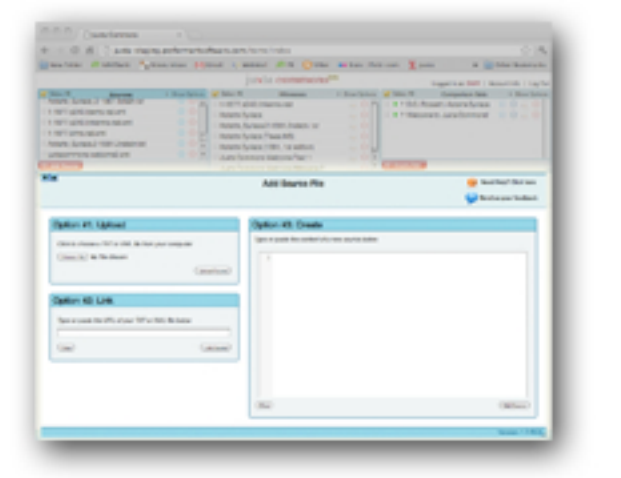

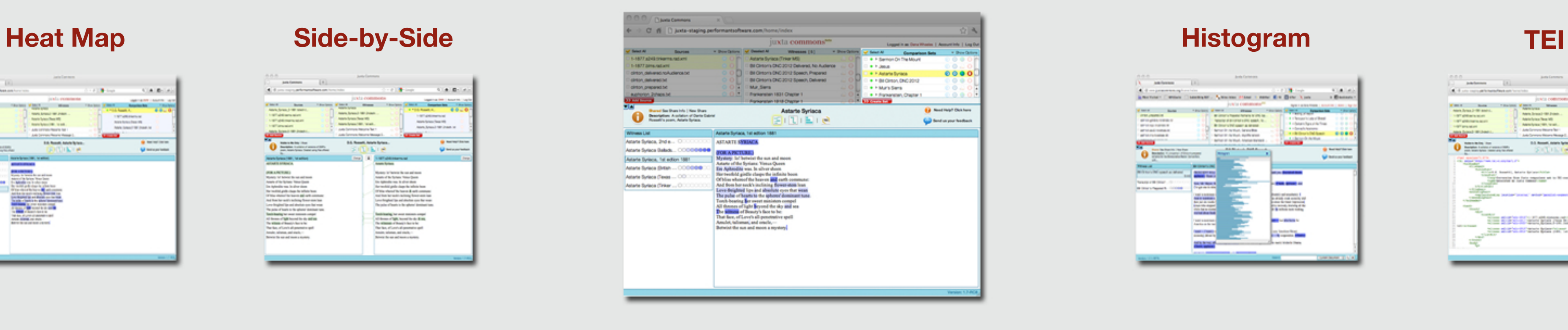

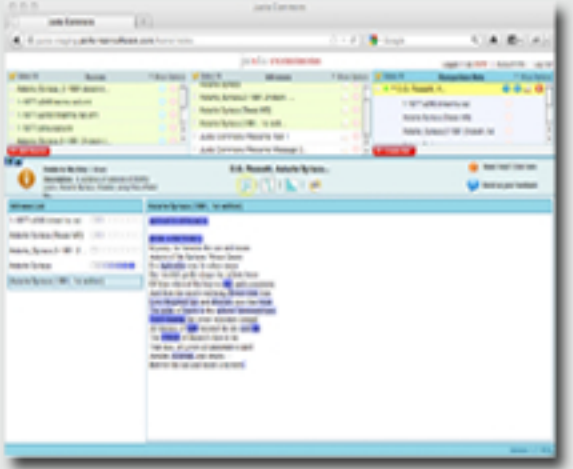

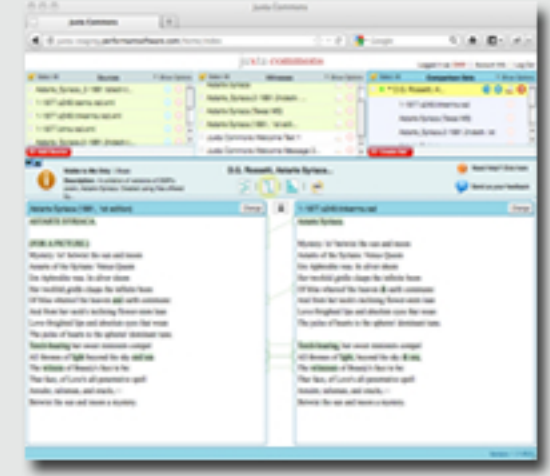

## **Sharing:**

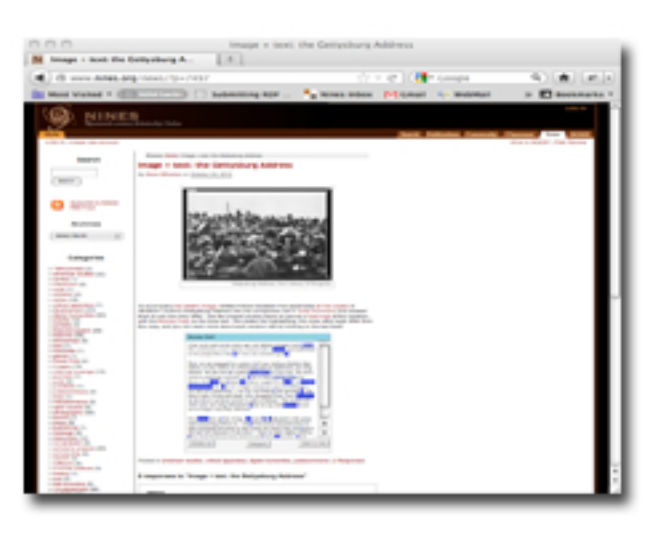

## **www.juxtacommons.org**

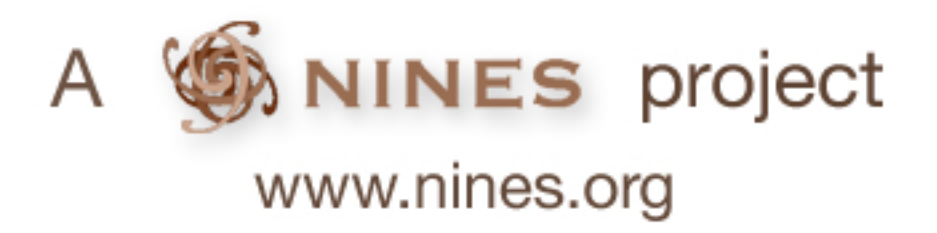

Step 3 Collate and share your results.

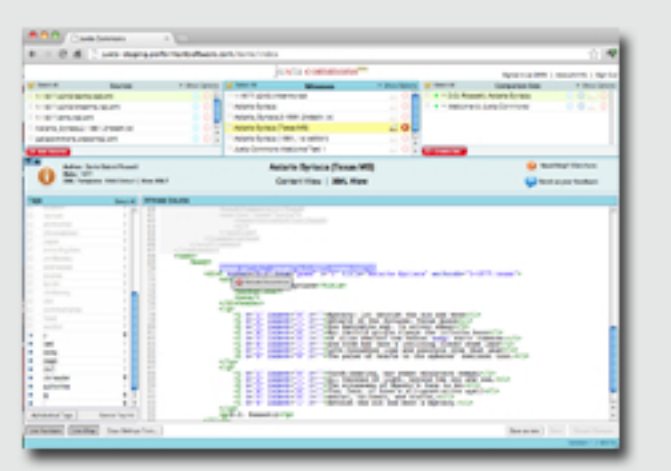

**Basic options** for editing, file **management,** and adding **metadata.**

## **Preparing Witnesses and Filtering XML Content**

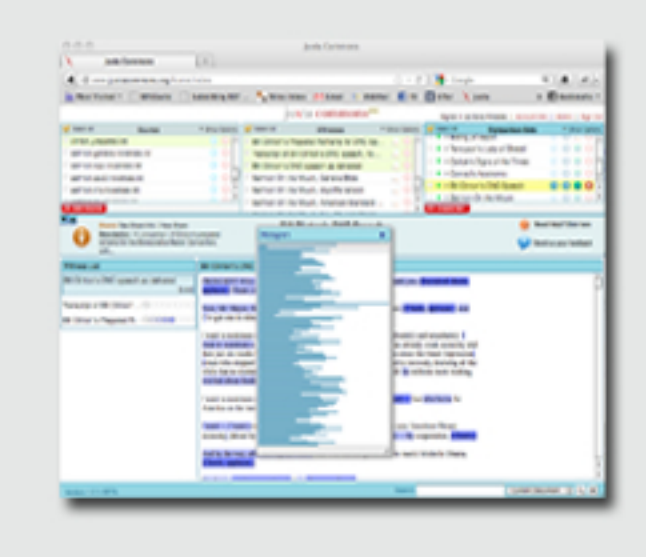

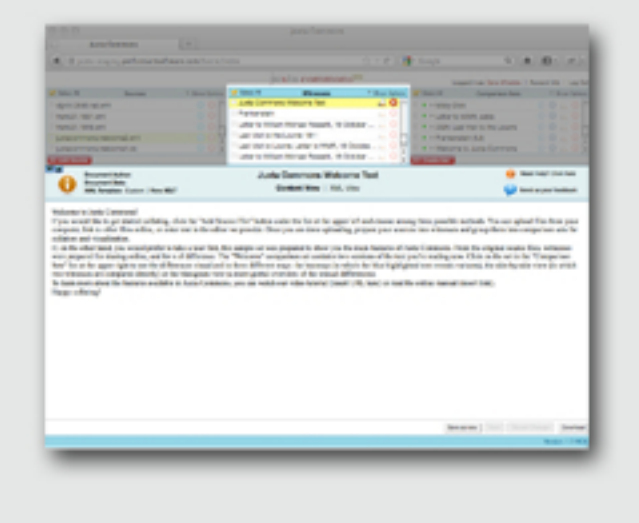

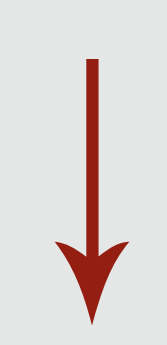

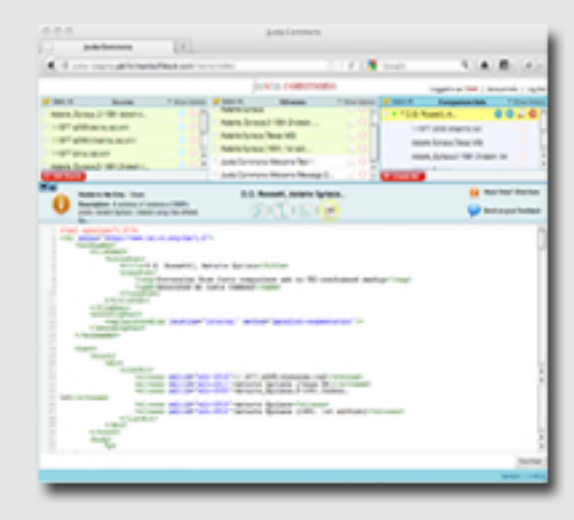

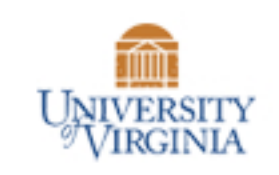

Performant Software Solutions LLC

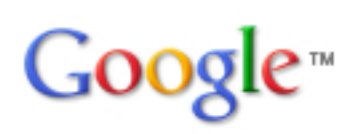

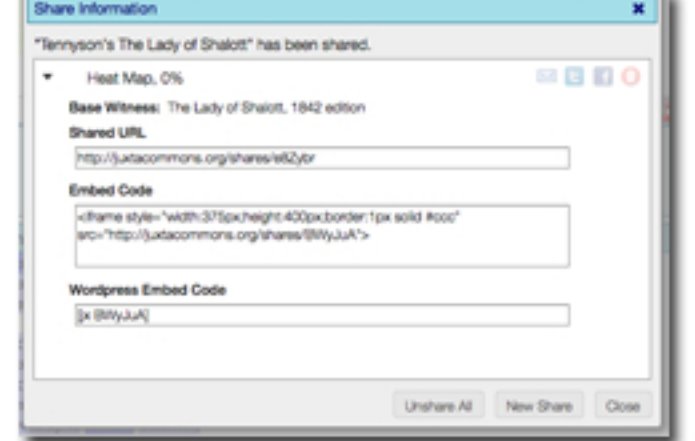

## **Visualizations**

- **•Upload**
- **Link to files**
- **Create files** with a text **editor**

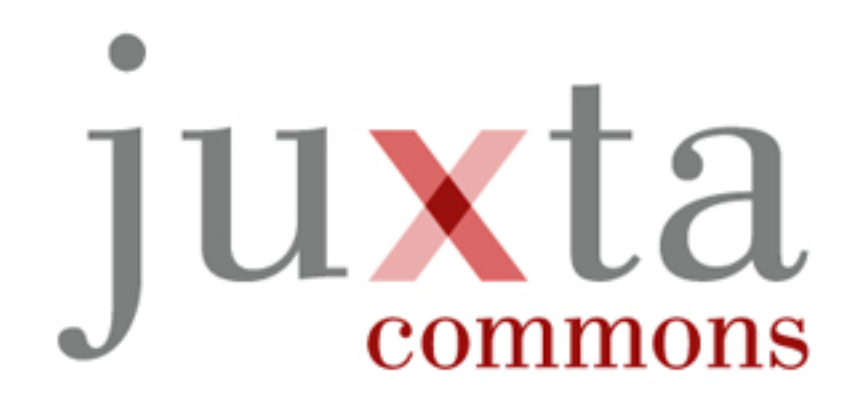

# Textual collation on the web.

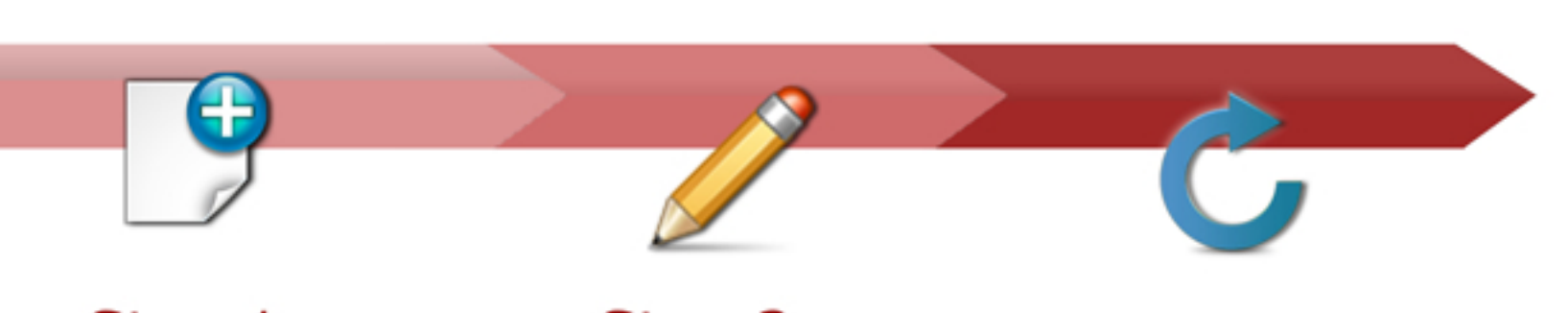

Step 1 Add source files to your library.

Step 2 Edit and prepare them as witnesses.

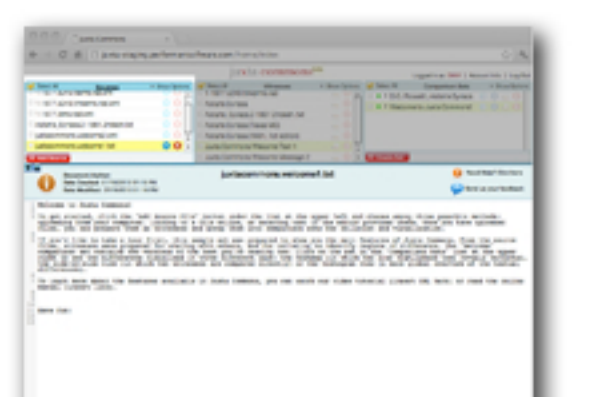